Hej og velkommen.

## Guide: Opret medlemsprofil samt tilknyt familiemedlemmer til et familiekontingent:

I Dykkerklubben Dråben bruger vi et medlemssystem der heder "Klubmodul".

Klubmodul er internet baseret og alt styres via hjemmesiden, hvor et medlems log ind giver rettighed til at se forskellige muligheder alt efter, hvilken funktion det enkelte medlem har i klubben. Hvert medlem skal ved indmeldelsen oprette sin egen medlemsprofil (også juniorer) med eget valgt password. Herefter er det, det enkelte medlem der selv skal holde sin profil opdateret når der er forandringer fx ved flytning, nyt tlf. nr. eller ny mailadresse, Nyt betalingskort m.m..

## Opret Familiekontingent og tilknyt personer til et Familiekontingent

Klubbens kontingentsystem giver mulighed for at oprette et "Familiekontingent". Det er et kontingent der dækker hele familien, der er registreret på samme bopæls adresse (Venligst bemærk, at det kun er medlemskab af dykkerklubben og ikke Dansk Sportsdykker Forbund. DSF-kontingent skal tilkøbes for de enkelte medlemmer).

Alle der skal være medlem på det samme Familiekontingent, SKAL oprette deres egen profil i medlemsdatabasen som beskrevet herunder. Herefter er der kun EN af dem der skal i familiekontingentet der tilkøber et Familiekontingent.

Når alle der skal med i Familiekontingentet har oprettet deres profiler og et medlem har tilkøbt et Familiekontingent sendes en mail til klubbens formand på: mail@draaben.dk med besked om hvem der har familiekontingentet samt, hvem der skal tilknyttes.

Husk at tilkøbe DSF-kontingent til alle dem der skal deltage aktivt i klubbens dykkeraktiviteter. Dette grundet i forsikring under udøvelsen af aktiviteterne.

NB: Efter oprettelse af en profil og tilkøb af kontingent åbnes der for muligheden for at tilmelde et familiemedlem når du logger ind på din profil. Denne funktion må du **IKKE** bruge da den ikke virker og vil skabe koks i din profil.

## Opret medlemsprofil:

For at blive medlem af klubben, skal du først oprette en medlemsprofil på hjemmesiden ved at følge nedenfor instruktion.

Når medlemsprofilen er oprettet, skal man ind på siden "Tilmeld/køb kontingent" Her tilkøbes de kontingenter der ønskes. Venligst bemærk at kontingenterne skal tilkøbes et ad gangen da kontingenterne tilknyttes dit kreditkort og fornyes automatisk ved næste betalings termin.

- 1) Åben hjemmesiden: www.draaben.dk
- 2) I øverste højre hjørne klik på ikonet med manden/hængelåsen

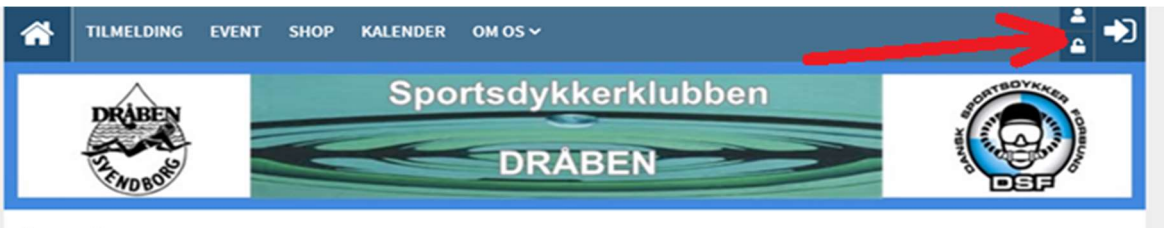

Kære medlem,

3) Vælg "Opret Profil"

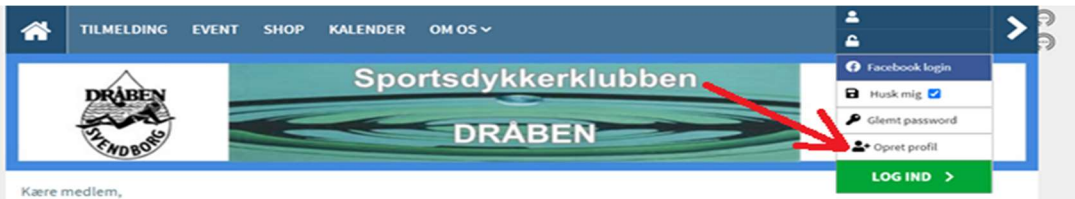

4) Følg vejledningen og udfyld som minimum alle felter markeret med et rødt udråbstegn som vist herunder. HUSK at du IKKE må bruge funktionen OPRET &TILFØJ FAMILIEMEDLEM. Denne funktion må du **IKKE** bruge da den ikke virker og vil skabe koks i din profil.

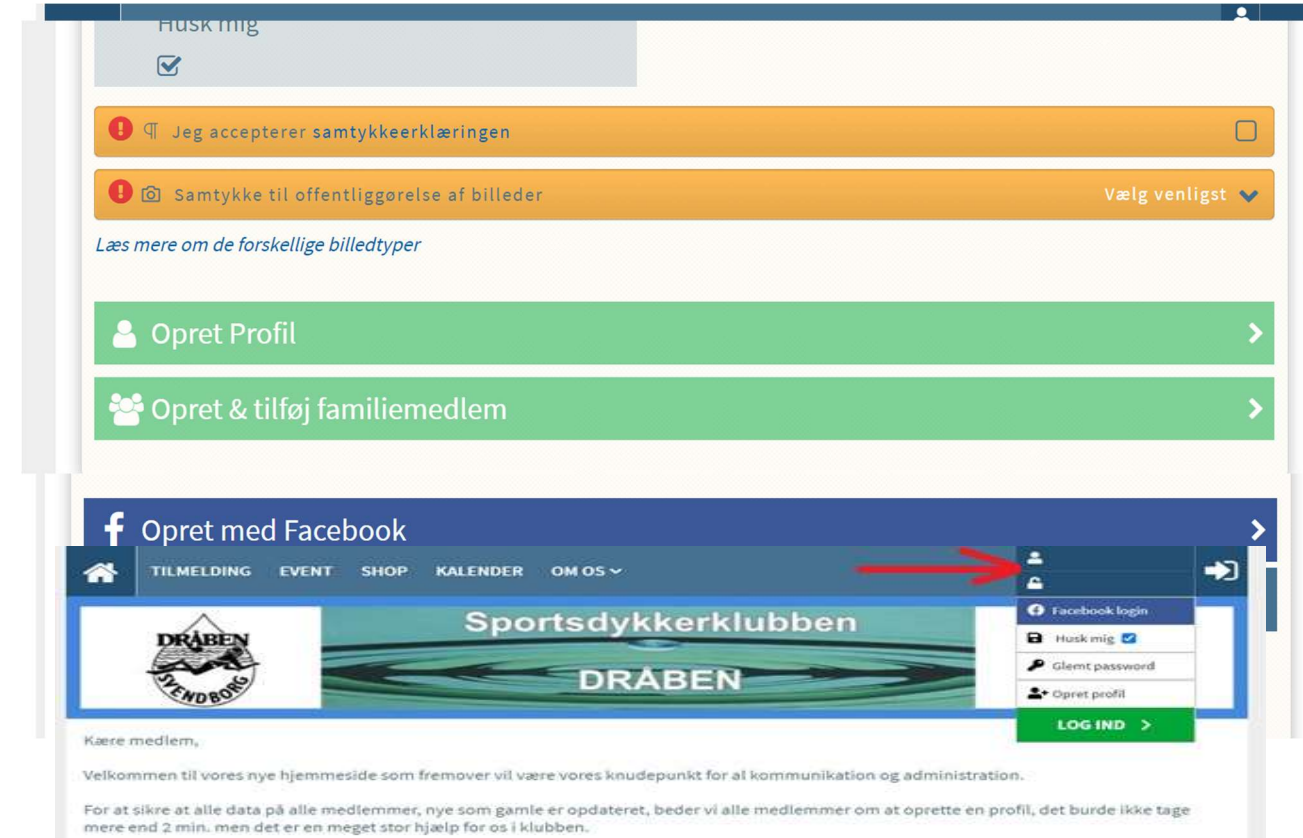

- 5) Log ind på den profil du lige har oprettet ved at bruge det brugernavn og password du lige har valgt
- 6) Klubmodul medlemssiden åbner nu og i øverste højre hjørne er der nu nogle muligheder.
	- 1. Medlemsprofil
	- 2. Medlemmets tilmeldinger
	- 3. Administration af klubmodul. Her åbnes der kun for de ting man har fået rettigheder til at komme ind på.

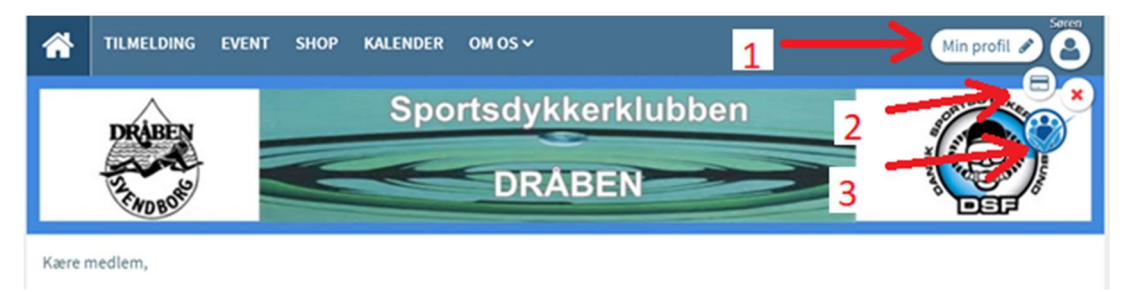

Nu er du blevet oprettet i medlemsdatabasen men du er endnu ikke fuldgyldigt medlem af klubben før du har tilkøbt det/de nødvendige kontingenter. Se guiden "Tilkøb af kontingenter"

Mvh På bestyrelsens vegne Søren Olsen Formand Dråben